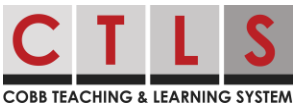

Ao longo do ano letivo, os professores podem enviar várias inscrições para eventos tais como uma Conferência de Pais e Mestres. Abaixo estão as instruções para se inscrever em uma conferência através do CTLS Parent.

Signing up for Parent-Teacher Conferences with the CTLS Parent Web App Inscrevendo-se em Conferências de Pais e Professores com o Aplicativo CTLC Parent

1. Na sua conta CTLS Parent, você receberá uma mensagem do professor do seu filho. Na parte inferior da mensagem, você verá uma lista de datas e horários que o professor tem disponível para a reunião.

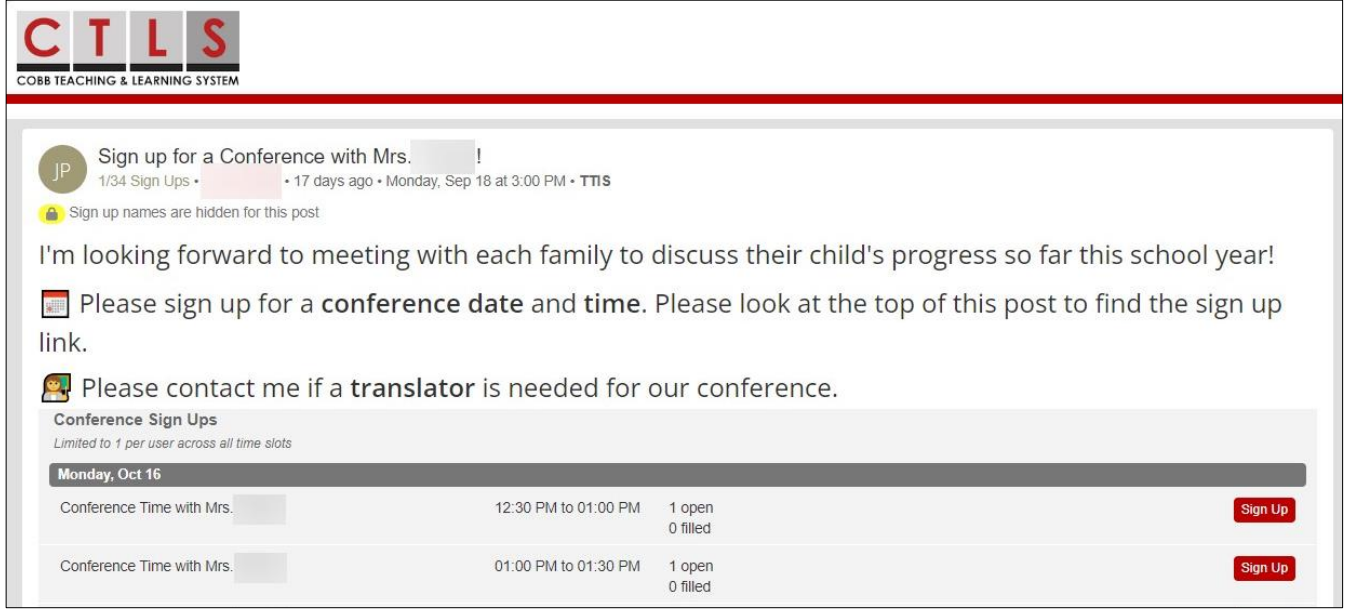

2. Depois de revisar as datas e horários, clique em inscreva-se para reservar esse horário.

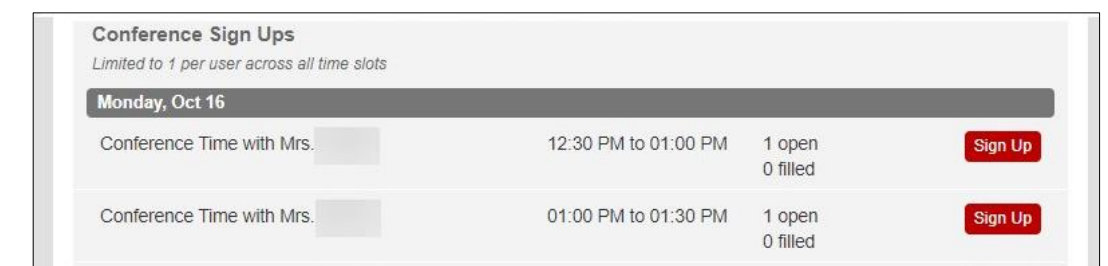

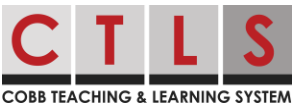

3. Você verá uma janela de confirmação perguntando se você gostaría de escrever **uma pequena nota** para o professor. A este ponto, você pode cancelar este apontamento or clicar **Salve**.

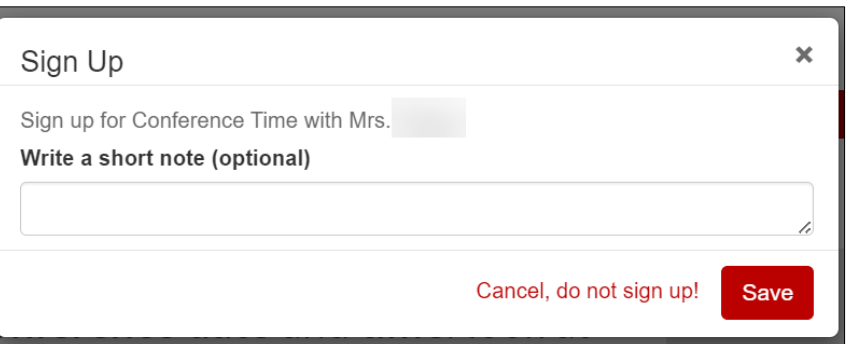

Signing up for Parent-Teacher Conferences Using the Mobile App Inscrevendo-se em Conferências de Pais e Professores Usando o Aplicativo Móvel

1. No aplicativo CTLS Parent, você receberá uma mensagem do professor do seu filho. Na parte inferior da mensagem, clique em Inscrever-se em Conferência para ver as datas e horários disponíveis.

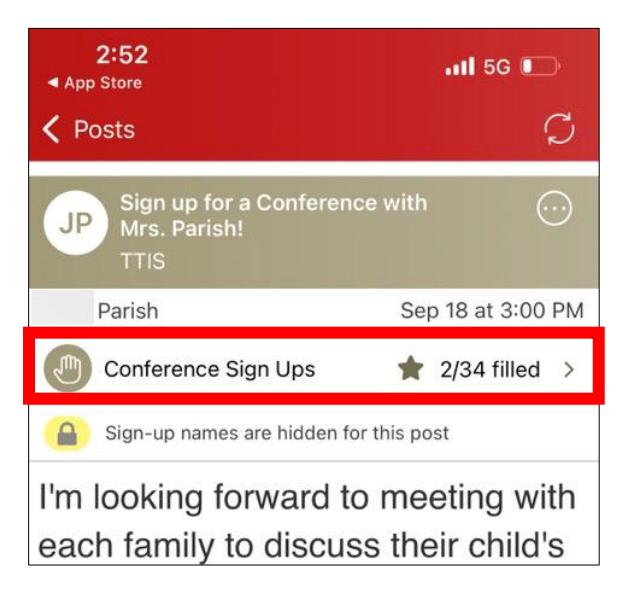

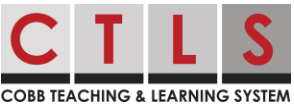

2. Depois de revisar as datas e horários, clique no dia e horário que deseja reservar.

3. Você verá uma janela de confirmação perguntando se você gostaria de **escrever uma mensagem** para o professor. Neste ponto, você pode cancelar esse compromisso ou clicar em **Salvar** no canto superior direito do Aplicativo CTLS Parent.

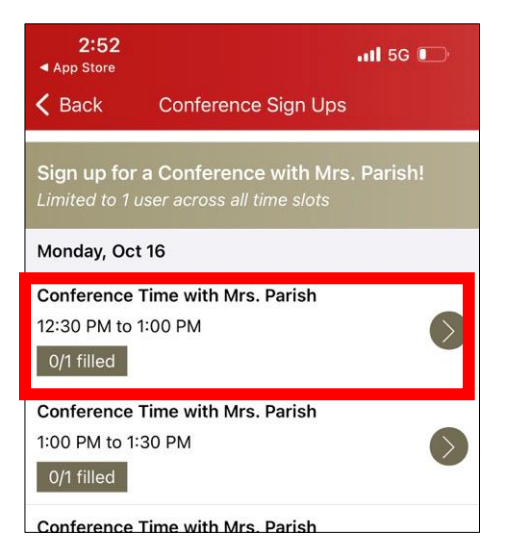

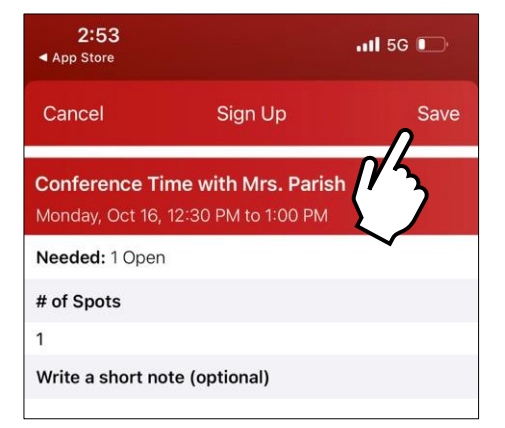

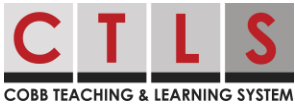